# Open Source OS - LAB 03 - Users, Groups and Permissions Management

**LAB Procedures:** Take screen shots that show all activities below:

### Task 1

- 1- Login to Linux with the admin user (student)
- 2- Create user using adduser command and name it usera (password = 12345, and Full Name: usera)
- 3- Create user using adduser command and name it userb (password = 12345, and Full Name: userb)
- 4- Create a group using groupadd command and name it groupc
- 5- Add both users to groupC using the commands sudo usermod -a -G groupc usera sudo usermod -a -G groupc userb
- 6- Check that users are created and group is set by the command cat /etc/group
- 7- Logout from student

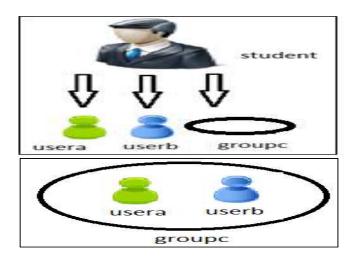

## Task 2

- 1- Login as usera
- 2- Create a folder folderA using mkdir command
- 3- list contents

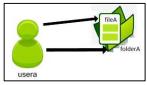

4- usera is handling folderA (usera is the owner which is allowed by default for rwx)

| Permission | command     | Screen |
|------------|-------------|--------|
| Execute    | cd folderA  |        |
| Write      | touch fileA |        |
| Read       | ls -l       |        |

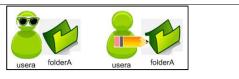

5- usera is handling fileA (usera is the owner which is allowed by default for rw\_only)

| Permission | command                         | Screen |
|------------|---------------------------------|--------|
| Write      | cat > fileA                     |        |
| Read       | cat fileA                       |        |
| Execute    | (not applicable for text files) |        |

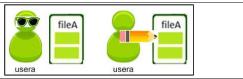

6- Logout from usera

# Task 3

- 1- Login as userb
- 2- userb is handling folderA (userb is not the owner which is allowed by default for r\_x only)

| Permission | command                | Screen |        |               |
|------------|------------------------|--------|--------|---------------|
| Execute    | cd /home/usera/folderA |        |        |               |
| Write      | cp fileA fileA2        |        | folder | folder        |
| Read       | ls -l                  |        | userb  | userb folderA |

3- userb is handling fileA (userb is not the owner which is allowed by default for read only)

| Permission | command                         | Screen |       | - Class | G G   |
|------------|---------------------------------|--------|-------|---------|-------|
| Write      | cat > fileA                     |        |       | fileA   | fileA |
| Read       | cat fileA                       |        |       |         |       |
| Execute    | (not applicable for text files) |        | userb |         | userb |

4- Logout from userb

## Task 4

- 1- Login as student
- 2- Change the group owner of fileA and folderA to be groupc using chgrp command
- 3- Change permissions as below for both fileA and folderA using chmod command (you need to evaluate the octal number)

| owner permissions | group owner permissions | others permissions |  |  |
|-------------------|-------------------------|--------------------|--|--|
| rwx               | rwx                     | r                  |  |  |

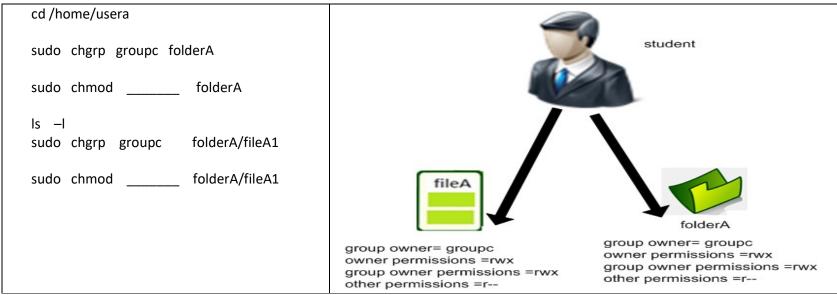

4- Logout from student

## Task 5

- 1- Login as userb
- 2- userb is handling folderA (userb is not the owner which is allowed by default for r\_x only)

| Permission | command                | Screen |       |         |               |
|------------|------------------------|--------|-------|---------|---------------|
| Execute    | cd /home/usera/folderA |        | 3     |         |               |
| Write      | cp fileA fileA2        |        |       |         |               |
| Read       | Is -I                  |        | userb | folderA | userb folderA |

3- userb is handling fileA (userb is not the owner which is allowed by default for read only)

| Permission | command                         | Screen |       | (F)   |       |
|------------|---------------------------------|--------|-------|-------|-------|
| Write      | cat > fileA                     |        |       | fileA | fileA |
| Read       | cat fileA                       |        |       |       |       |
| Execute    | (not applicable for text files) |        | userb |       | userb |

4- Logout from userb

### Task 6

- 1- Make sure to take all screen shots and then delete both users and group:
- 2- Login as student

groupdel groupc

userdel -r usera

userdel -r userb